**A** l'aide de l'outil **mètre**, **positionnez**-vous sur l'axe bleu. Dès qu'un point **rouge** s'affiche, alors cliquez et **maintenez** le bouton enfoncé pour étirer vers la droite cette fois une flèche **rouge**.

Sans lâcher le bouton de la souris, **tapez** sur votre clavier le nombre **100**, cela correspond à **1 mètre**.

Un trait pointillé **noir** vient de se placer. Avec le **mètre**  ruban toujours, **cliquez** sur ce pointillé **noir** et **étirez** toujours vers la droite une flèche **rouge** en saisissant le nombre **3336** au clavier.

Un second pointillé vient de se placer.

dact

Technologie Modélisation du réel

> **Placez**-en un autre à **400 cm** à droite de ce dernier pour finir.

> **Refaites** vous-même ces actions en basculant dans **SketchUp** afin de dessiner votre propre gymnase.

> Ensuite **enregistrez** votre travail en cliquant sur la disquette de la **barre d'outils**, **revenez** dans **DidactX** et **passez** à la leçon suivante.

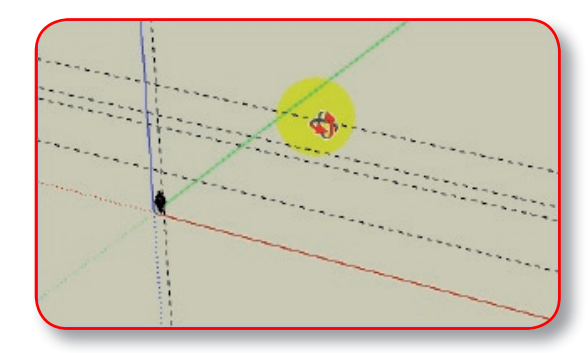

Séquence N°1 :

REPRESENTER LE GYMNASE EN 3D

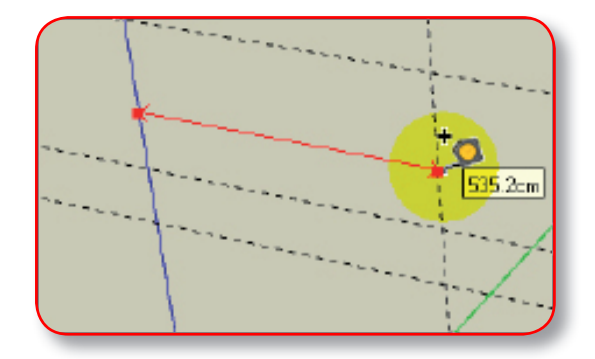

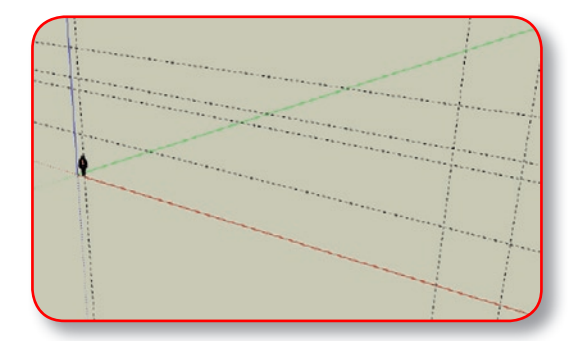

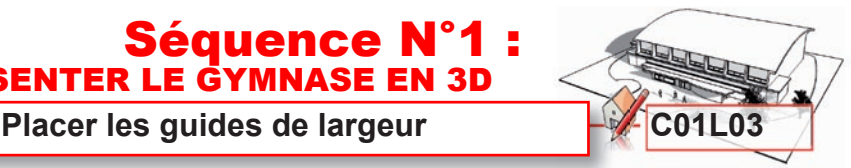